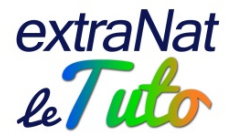

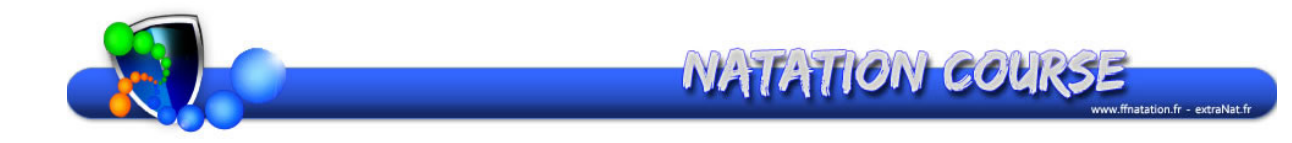

# Manuel des utilisateurs extraNat Natation course Compétitions en ligne

### *À l'attention des organisateurs et gestionnaires de compétitions*

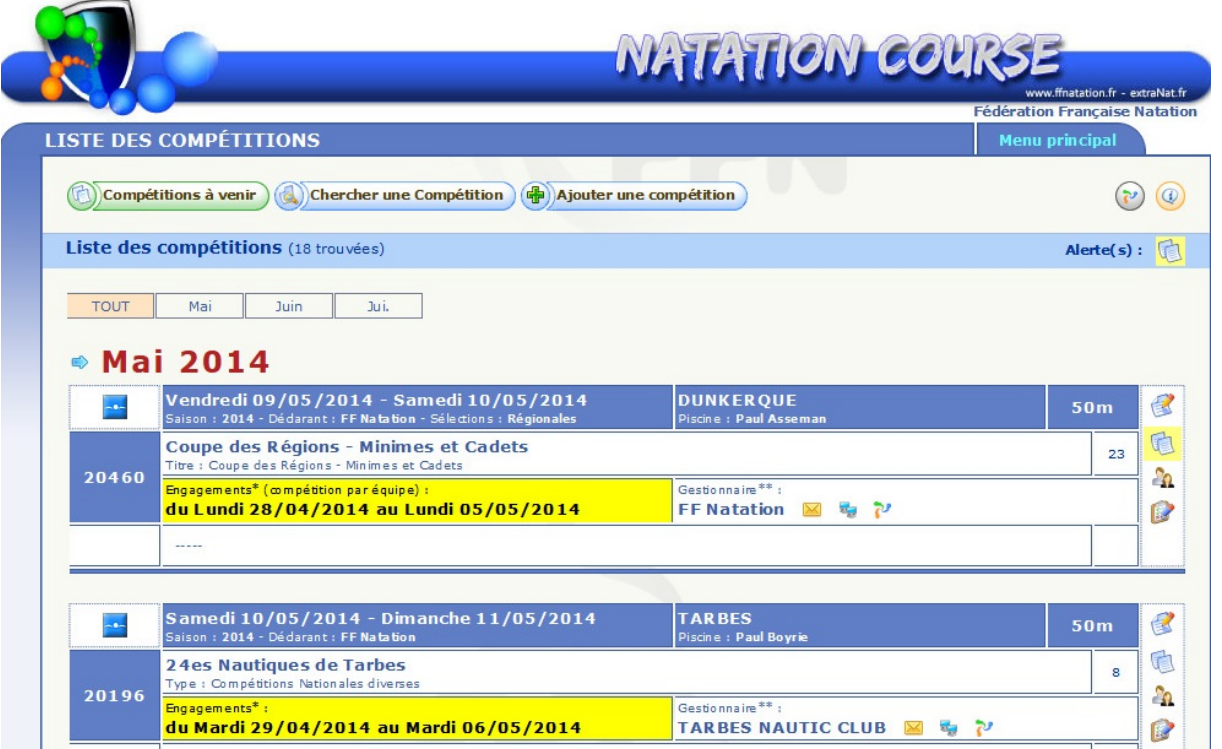

#### Gestion du document

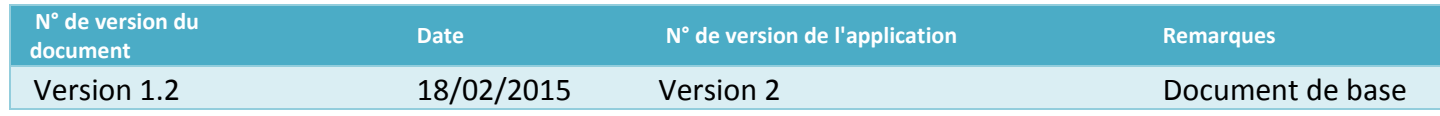

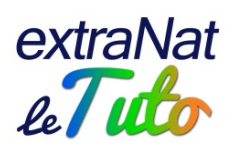

# **Contenu**

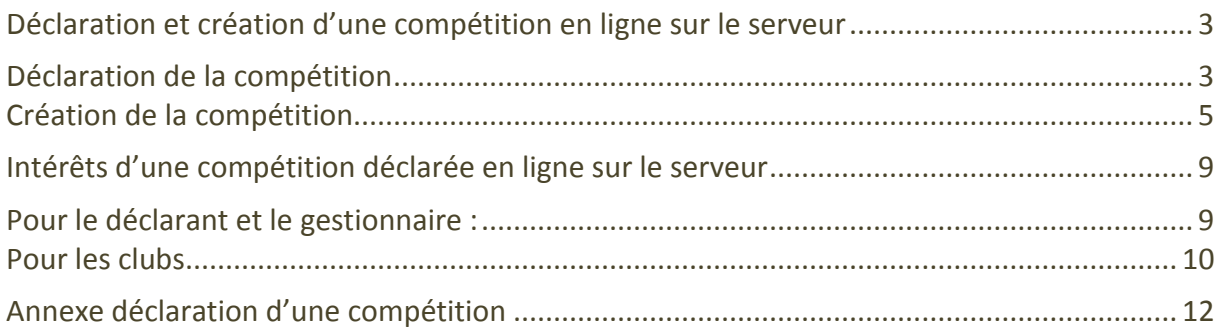

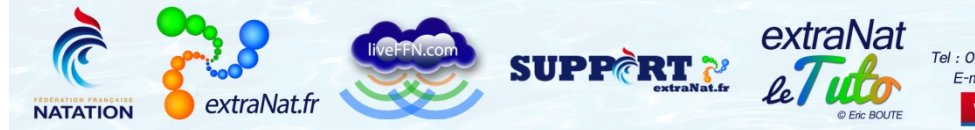

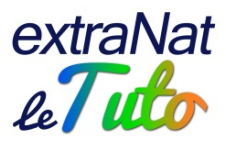

### <span id="page-2-0"></span>**Déclaration et création d'une compétition en ligne sur le serveur**

Toute compétition respectant les règlements FINA et FFN peut être déclarée sur le serveur [https://www.extranat.fr](https://www.extranat.fr/)

Seule l'Institution peut déclarer une compétition sur le serveur, à savoir :

- La Fédération Française de Natation : les compétitions fédérales nationales et interrégionales, les Meetings Internationaux et Nationaux labellisés par la FFN
- Les Comités régionaux : les compétitions institutionnelles régionales et les Meetings labellisés régionaux
- Les Comités départementaux : les compétitions institutionnelles départementales et les Meetings labellisés départementaux

### <span id="page-2-1"></span>**Déclaration de la compétition**

C'est l'Institution qui va déclarer la compétition sur le serveur. Cette déclaration se fait en 3 étapes :

• Définition générale de la compétition : cette étape comprend des informations générales sur la compétition : discipline, type, nom, lieu, taille du bassin, dates (déroulement, période d'engagements…)

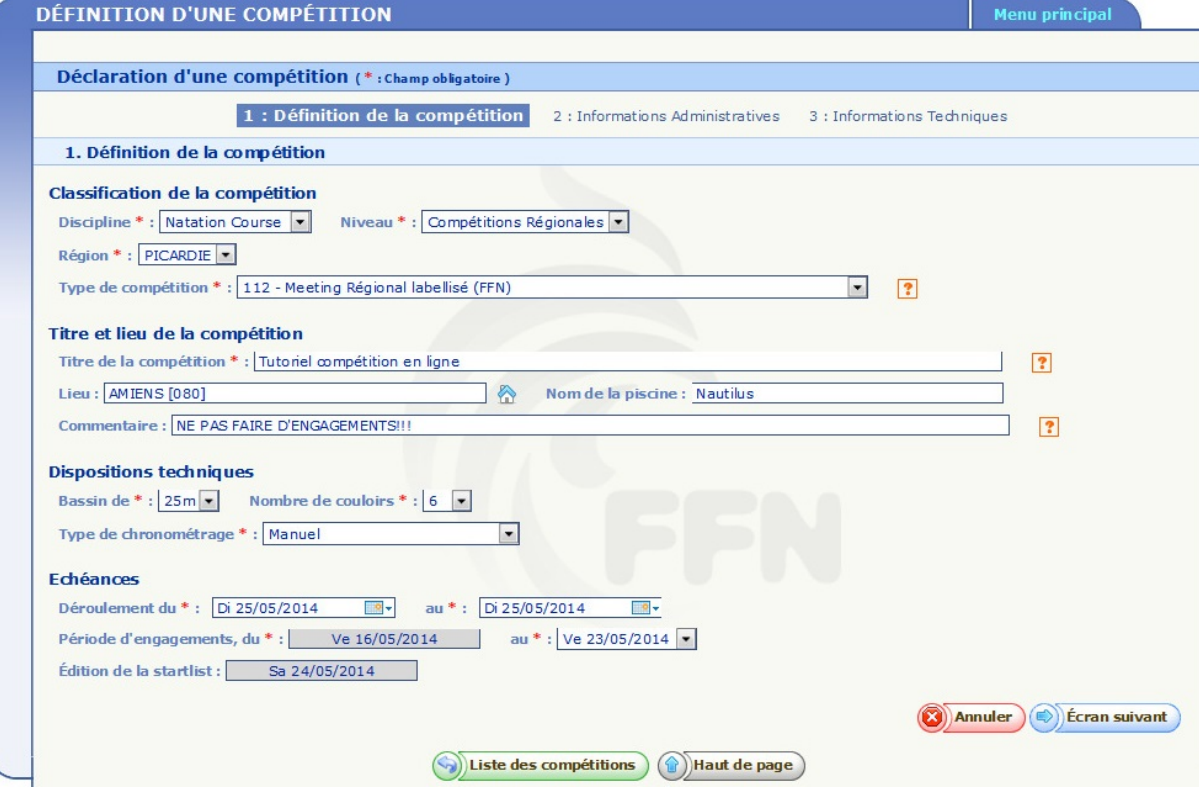

ATTENTION : la discipline choisie va induire directement l'intégration des résultats sur le serveur et le traitement des données. Si vous déclarez une compétition Maîtres, celle-ci sera intégrée comme telle et sera donc prise en compte dans la mise à jour des rankings nationaux Maîtres.

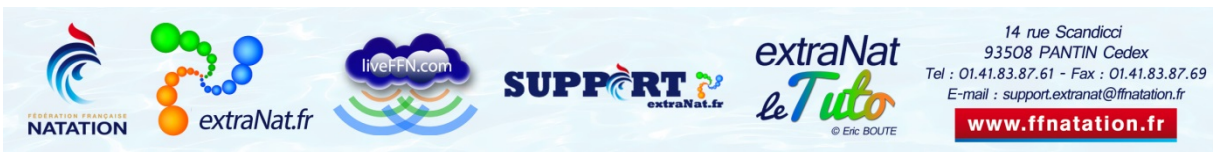

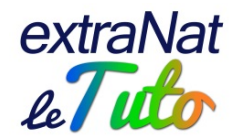

De même, le type de compétition revêt une importance lors de l'intégration des résultats et du traitement des données. Un « championnat régional en bassin de 25m » ne sera pas traité comme une « compétition régionale diverse », puisque celui-ci permet de se qualifier pour les Championnats interrégionaux en bassin de 25m et pas la compétition régionale diverse.

• Informations administratives : il s'agit là de définir le gestionnaire de la compétition (structure qui va gérer la compétition sur place), préciser si les droits d'engagements doivent lui être envoyés (si oui, les bordereaux financiers seront à l'en-tête du gestionnaire, si non, ils seront à l'en-tête du déclarant), définir le montant des droits d'engagements (qui serviront dans l'établissement des bordereaux financiers) et préciser si la compétition disposera d'un Live ou non

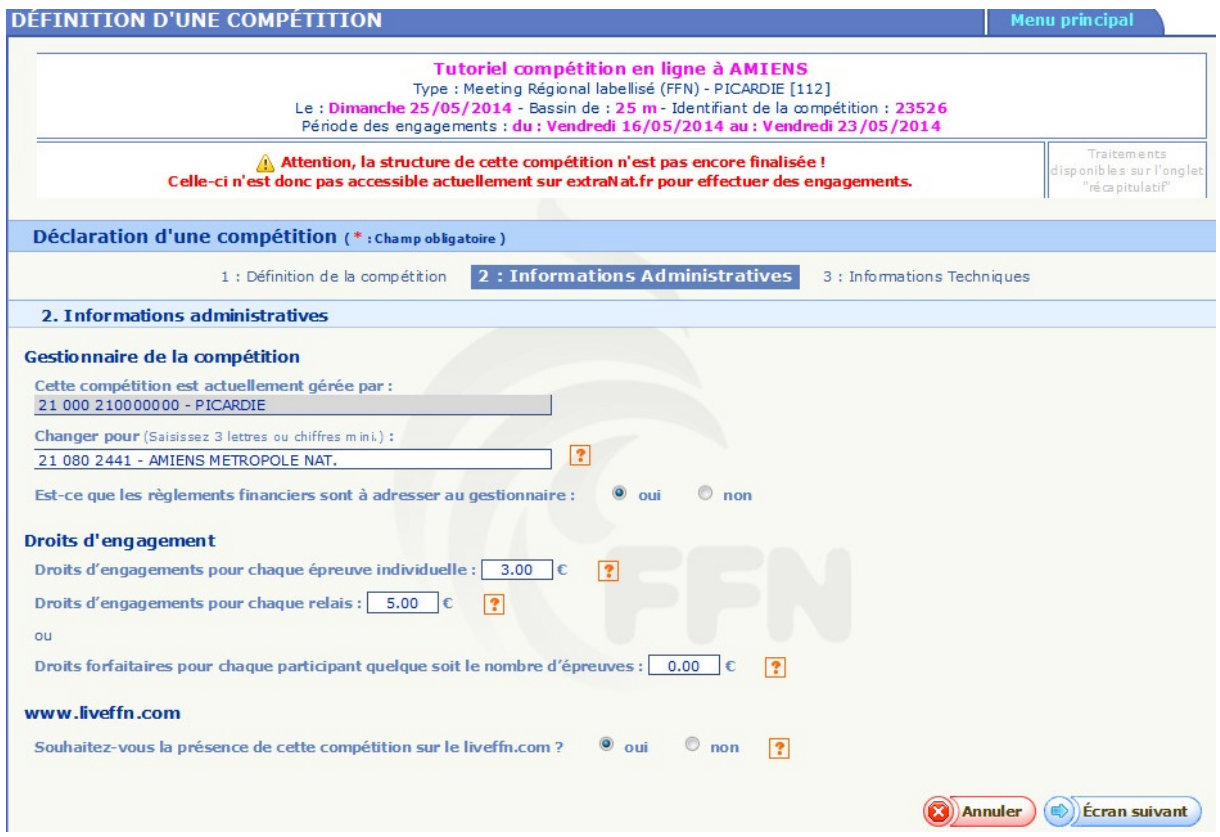

• Informations techniques : il s'agit là de préciser le contrôle qui doit être appliqué au niveau des engagements : nombre maximum, par réunion, par journée ou sur l'ensemble de la compétition, présence de relais ou non, mode d'engagements, règles de participation aux finales, période de recherche des performances et dans quel bassin…

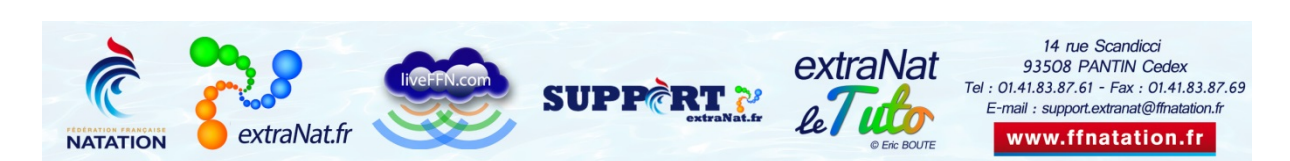

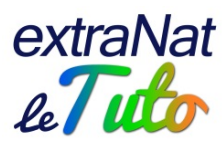

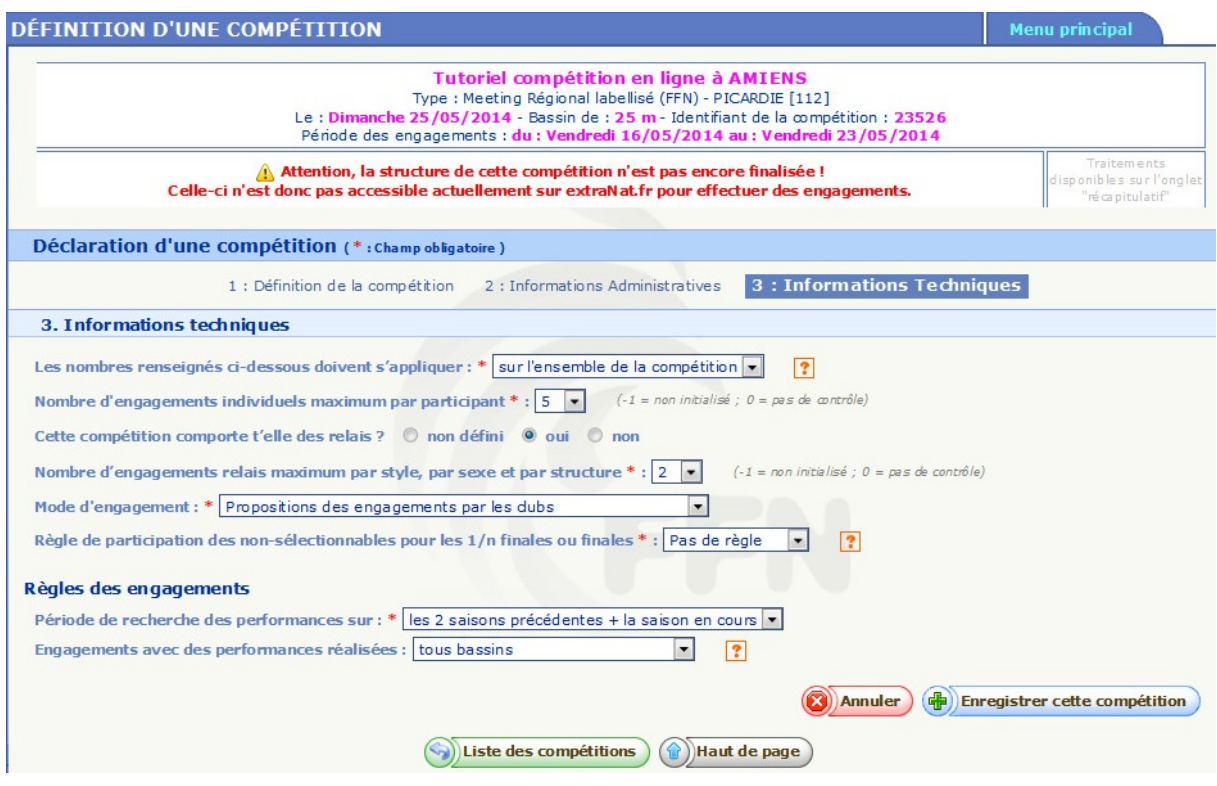

A l'issue de ces 3 étapes, la compétition est déclarée sur le serveur. A partir de là, il s'agit de créer la compétition dans son ensemble (catégories, programme…)

AG Une fois la compétition déclarée par l'Institution, celle-ci peut finir de créer la compétition. Cependant, la structure organisatrice qui aura été définie comme gestionnaire pourra « prendre la main » et créer elle-même la compétition.

Dans le cas d'un Meeting club par exemple, il suffira que le club complète un document (en annexe de ce Tutoriel) pour que l'Institution déclare la compétition et que le club organisateur, désigné comme gestionnaire, fasse le reste.

### <span id="page-4-0"></span>**Création de la compétition**

 $M$ 

La création consistera à :

• Définir les catégories : vous allez créer vous-mêmes vos catégories. Vous devrez donc être vigilants notamment dans la définition des bornes d'âges. D'autre part, la superposition des catégories est possible et vous devez donc connaitre le fonctionnement en cas de finales (ex : si vous créez une finale "minimes-cadets" et une finale "toutes catégories", si un nageur "minimes-cadets" réalise un temps lui permettant de rentrer dans la finale "toutes catégories", il y rentrera automatiquement et ne restera pas dans la finale "minimes-cadets"). Le serveur créera automatiquement la catégorie

14 rue Scandicci

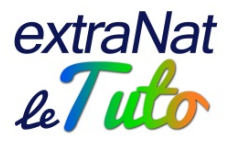

"toutes catégories" en reprenant les bornes d'âges inférieures et supérieures.

La définition des catégories a un impact direct et très important sur le déroulement de la compétition :

- o Les catégories impactent sur le programme défini. Exemple : pour une finale réservée aux Minimes, il faut évidemment que la catégorie Minimes soit déclarée
- o Les catégories impactent sur les podiums. Sur extraNatpocket, dans les résultats, une fonction vous permet d'afficher les podiums sur chaque course, au regard des catégories définies dans la compétition ou des catégories "standard FFN". De même, lorsque vous éditerez les résultats des courses, vous pourrez choisir de le faire par catégories au regard des catégories déclarées
- o Les catégories impactent sur la définition des temps limites. Cependant, pour les temps limites, il sera possible de définir des temps en fonction de catégories différentes de celles déclarées sur la compétition

Précision concernant les catégories :

- o Natation course : on s'entend en année sportive, pour la saison 2014-2015 il faut considérer que nous sommes en 2015 : un nageur né en 1997 a 18 ans
- o Natation Maîtres : on s'entend en année civile, jusqu'au 31/12/2014 un nageur né en 1985 a 29 ans, à partir du 1/01/2015 il a 30 ans

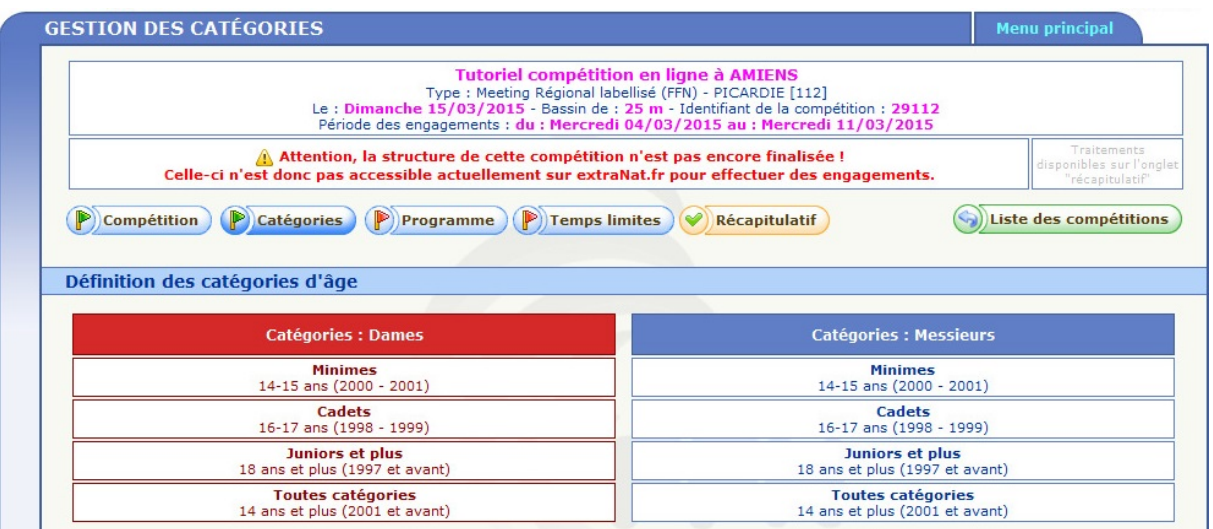

• Définir le programme complet de la compétition : par réunion, en précisant les séries, finales, si elles sont nagées par catégories ou toutes catégories…

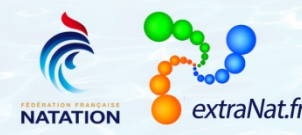

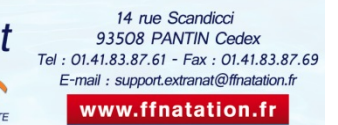

6

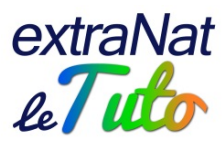

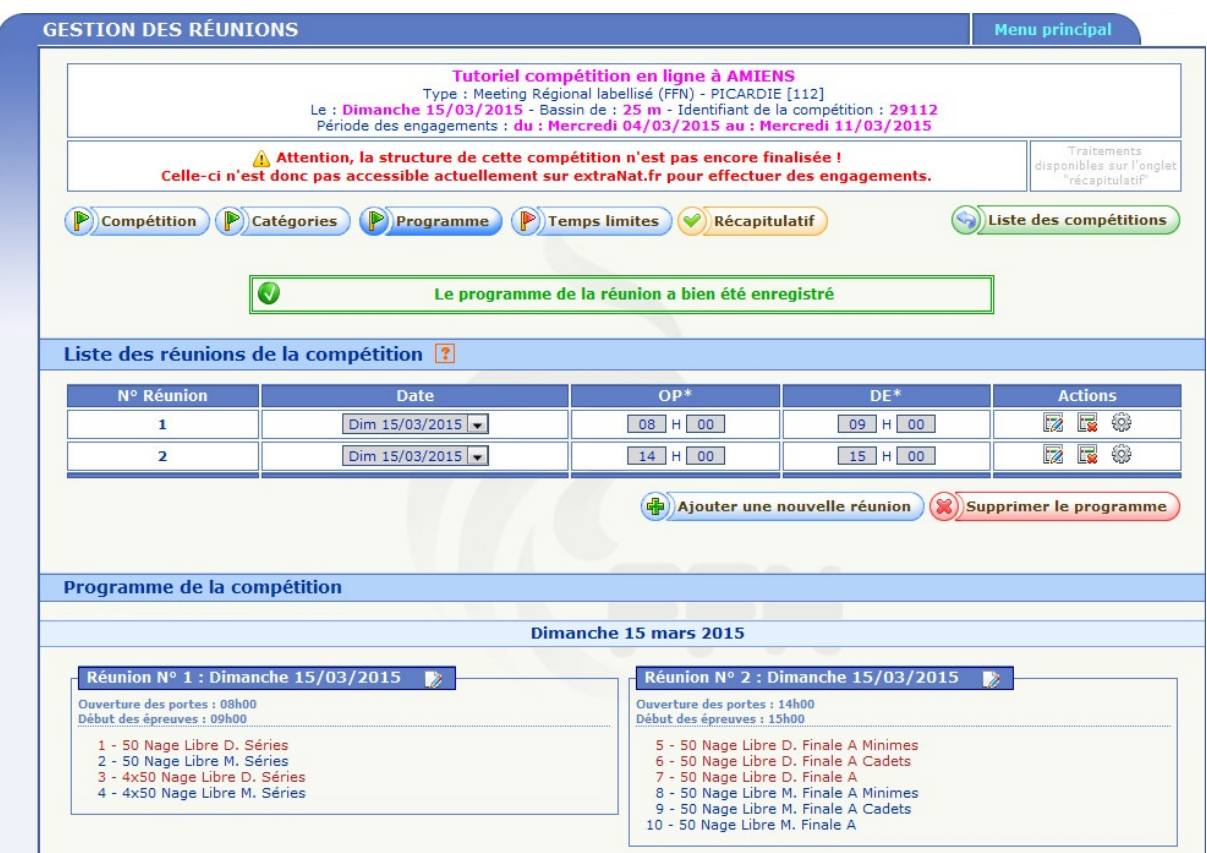

- Définir les temps limites : Est-ce que les performances recherchées devront avoir été réalisées et être impérativement inférieures ou égales (< ou =) aux temps limites ?
	- o Si vous choisissez OUI, pour chaque épreuve où le nageur veut s'engager, il devra disposer dans la base d'une performance répondant aux grilles de temps. Si le nageur ne dispose pas de temps répondant aux grilles sur une épreuve, il ne pourra pas s'engager sur cette épreuve.
	- o Si vous choisissez NON, il faut que le nageur dispose d'au moins N performances ( $N > 0u = \hat{a}$  1) dans la base répondant aux grilles de temps pour pouvoir s'engager
	- o Si vous fixez à N=2, il faut que le nageur dispose de deux temps sur le serveur répondant aux grilles de temps pour pouvoir s'engager sur toutes les courses qu'il souhaite. Sur les courses où le nageur dispose des temps répondant aux grilles, il sera engagé avec ces temps
		- Pour les autres courses, si le nageur ne possède pas de performance en mémoire sur le serveur fédéral, ce dernier sera automatiquement engagé à 59:59.99 avec un statut d'engagement porté à "Absence de performance"
		- Si le nageur possède une performance supérieure (>) aux temps limites exigés, ce dernier sera alors automatiquement engagé avec le temps limite de ladite épreuve avec le statut d'engagement porté à "Temps limite"

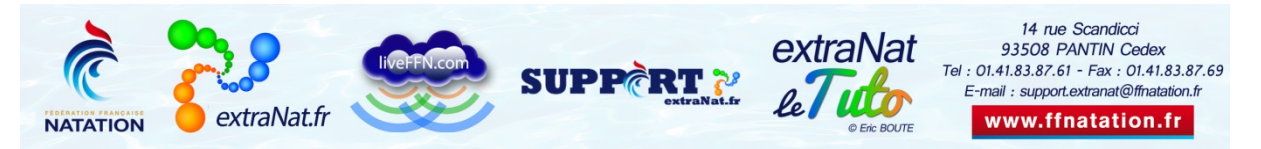

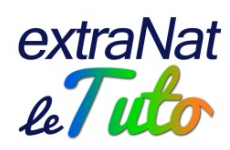

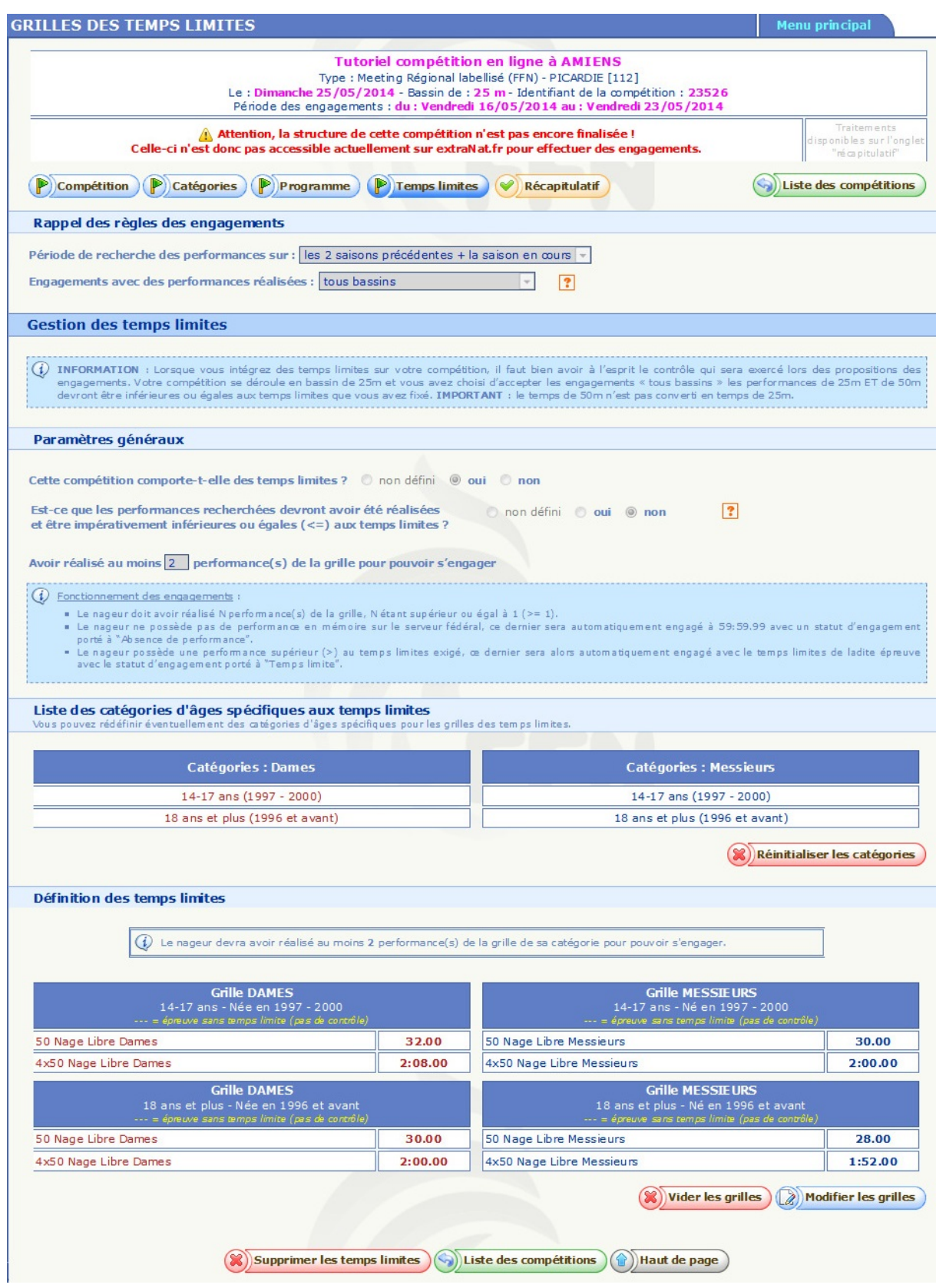

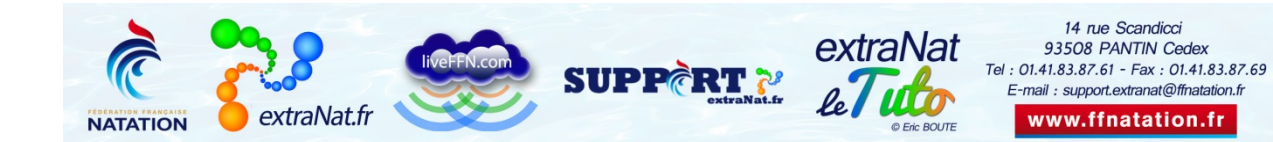

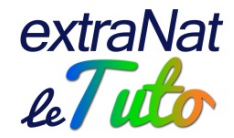

# $M$

ATTENTION : les différentes opérations de création de la compétition se font dans l'ordre ; une fois que vous aurez commencé à définir votre programme, vous ne pourrez plus modifier vos catégories !

Si toutefois vous voulez modifier vos catégories, vous serez obligés de supprimer votre compétition et la créer intégralement de nouveau !!!

# <span id="page-8-0"></span>**Intérêts d'une compétition déclarée en ligne sur le serveur**

Chaque compétition déclarée en ligne sur le serveur dispose de certains avantages.

### <span id="page-8-1"></span>**Pour le déclarant et le gestionnaire :**

Les avantages et possibilités :

- consulter l'état des engagements (par structure ou par épreuve)
- créer une mailing liste des structures engagées (globale, ayant ou non validé leurs engagements)
- consulter le suivi des bordereaux financiers de l'ensemble des structures engagées et les imprimer
- les clubs s'engagent directement en ligne, pas besoin de gérer des engagements par mail
- une fois la clôture des engagements et après avoir récupéré la compétition, vous pouvez gérer votre compétition sans connexion internet
- toute compétition déclarée sur le serveur avec engagements en ligne peut disposer d'un Live (à préciser lors de la déclaration en ligne). Bien évidemment, il faudra dans ce cas que le gestionnaire dispose d'une connexion internet pendant la compétition
- une fois la clôture des engagements et après avoir récupéré la compétition, le gestionnaire garde la possibilité de rajouter des engagements manuellement sur extraNat-pocket

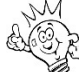

ATTENTION : avant de récupérer votre compétition, il est conseillé de vérifier que vous disposez bien de la dernière version d'extraNatpocket et de faire les synchronisations obligatoires : tables de références, liste des structures, liste des licenciés.

NB : si vous rencontrez des difficultés à récupérer la compétition (message vous informant qu'il y a des nageurs non-licenciés) ou si vous souhaitez engager manuellement un nageur et que vous ne le trouvez pas dans le Pocket, pensez à « réinitialiser les synchronisations »

• une fois la compétition terminée, dans la partie post-compétition, un bouton vous permet de remonter les résultats directement vers le serveur (il faut bien sûr, à ce moment-là, disposer d'une connexion

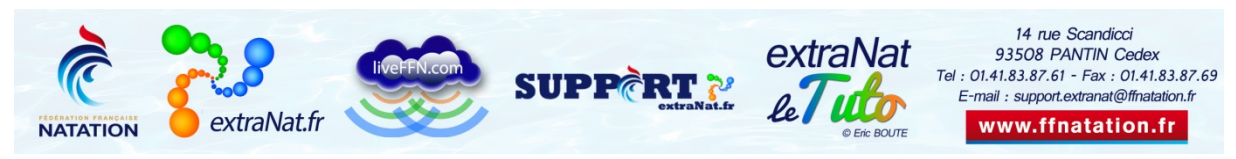

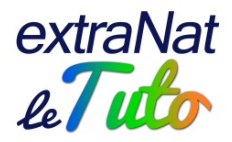

internet). Les résultats seront ainsi rapidement intégrés sur le serveur

• si la compétition est préparée sur un ordinateur et gérée sur un autre ordinateur, la personne ayant préparé la compétition effectuera une sauvegarde complète de Pocket. Il suffira alors au gestionnaire de restaurer la sauvegarde sur l'ordinateur permettant de gérer la compétition.

exportation FFNex des engagements, vous basculez vers une <sup>»</sup> ATTENTION : il faut bien effectuer une sauvegarde complète du Pocket et la transmettre au gestionnaire. Si vous effectuez une compétition en gestion locale !!!

### <span id="page-9-0"></span>**Pour les clubs**

Les avantages et possibilités :

- tous les clubs peuvent consulter, à tout moment, l'ensemble des informations de la compétition (descriptif, catégories, programme, temps limites…)
- les clubs peuvent accéder à toutes les compétitions déclarées sur le serveur, quels que soient le lieu, la date, le niveau…un module de recherche des compétitions sur extraNat permet de choisir son filtre de recherche : saison, niveau, gestionnaire, période des engagements, statut, date, lieu, numéro de la compétition…

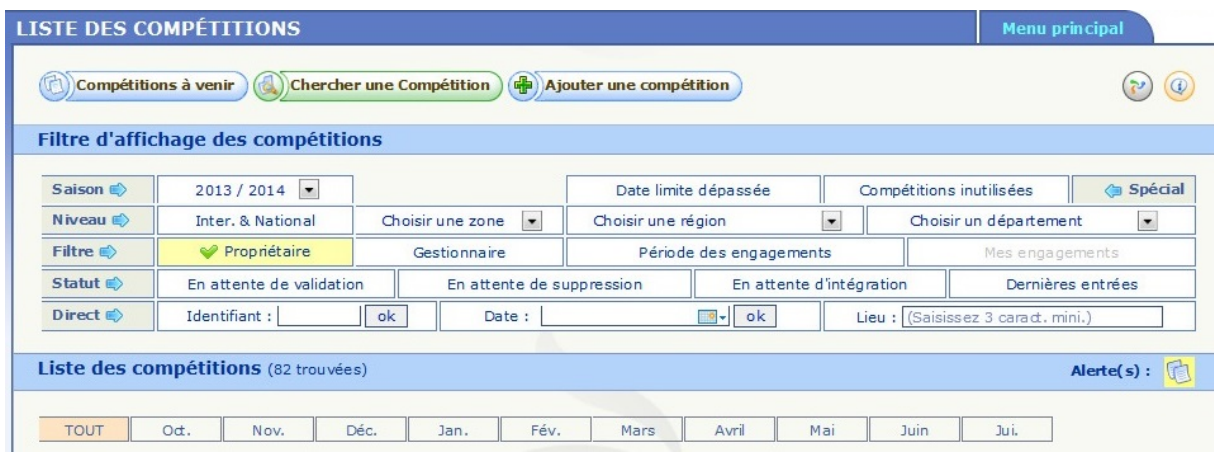

- les clubs s'engagent directement en ligne sur le serveur : ils peuvent proposer leurs engagements, les valider (ou seulement une partie), rajouter des engagements supplémentaires…pendant la période d'engagements fixée par l'organisateur
- à tout moment, le club peut consulter l'état de ses engagements, en consulter le suivi des bordereaux financiers et les imprimer, imprimer les convocations correspondantes. Après la clôture des engagements, le club peut consulter l'état des engagements (par structure ou par épreuve) de l'ensemble de la compétition

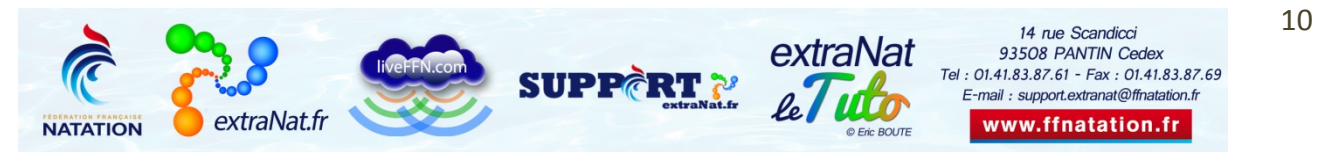

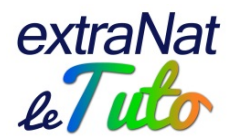

Pour toute question au sujet de la déclaration et de la création d'une compétition en ligne sur le serveur extraNat (compétitions nationales, interrégionales, Meetings labellisés FFN nationaux et Internationaux), contactez Sophie LARDILLAT : [sophie.lardillat@ffnatation.fr](mailto:sophie.lardillat@ffnatation.fr) ou 01.41.83.87.60

Pour toute question au sujet de la déclaration et de la création d'une compétition en ligne sur le serveur extraNat (compétitions régionales, départementales, Meeting club), contactez Éric BOUTE : [support.extranat@ffnatation.fr](mailto:support.extranat@ffnatation.fr) ou 01.41.83.87.61

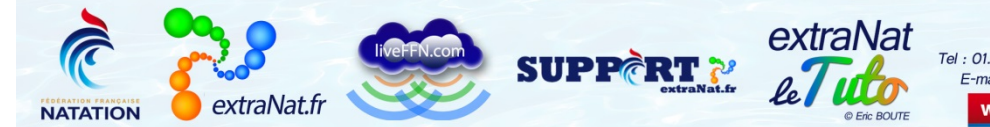

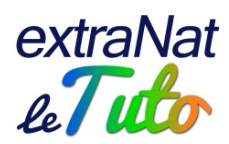

# <span id="page-11-0"></span>**Annexe déclaration d'une compétition**

liveFFN.com

 $\bullet$  extraNat.fr

**NATATION** 

**SUPPERT ?!** 

le **Letto** 

C Fric BOLITE

www.ffnatation.fr

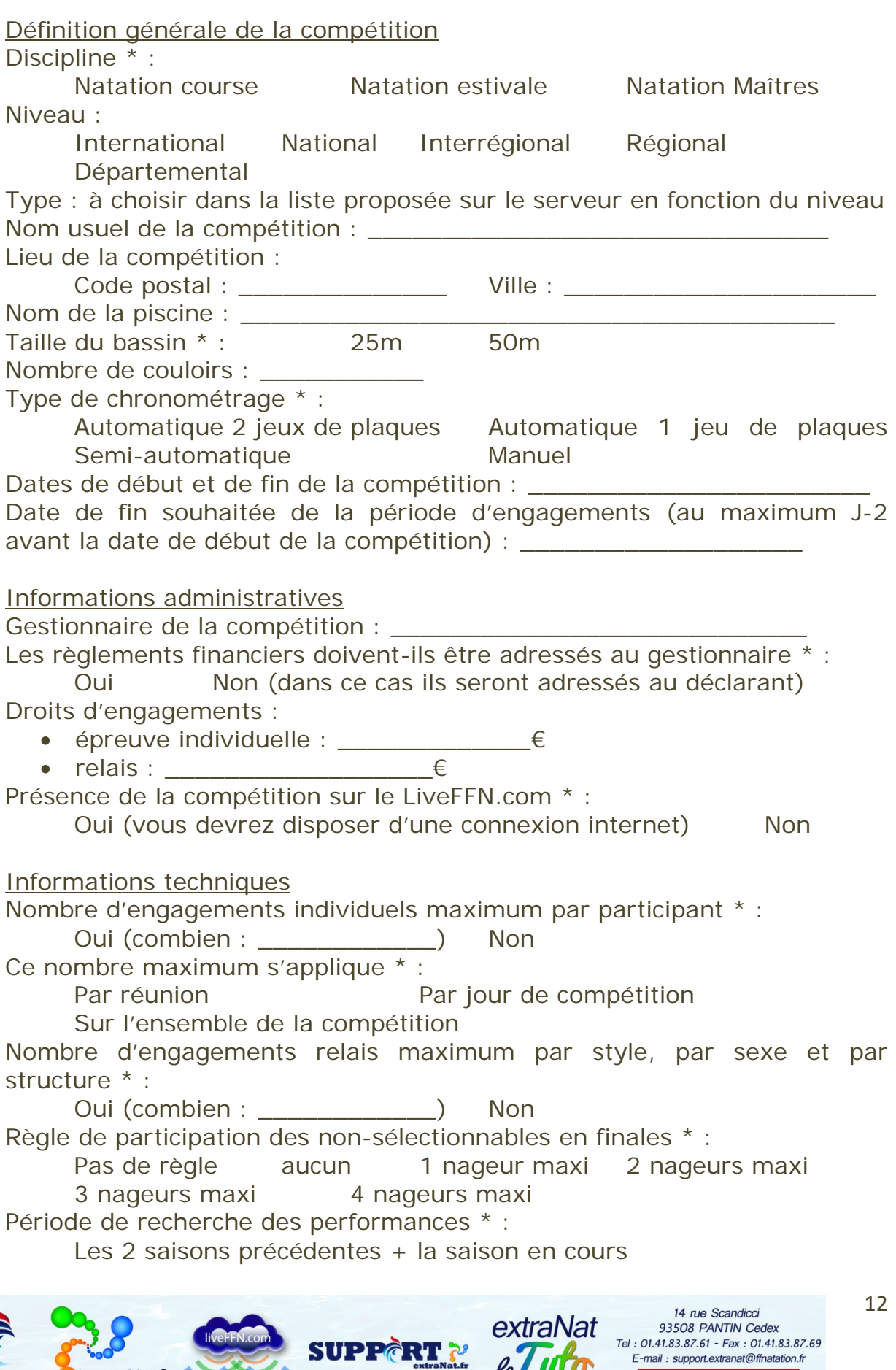

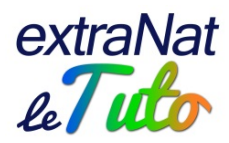

La saison précédente + la saison en cours

La saison en cours uniquement

Engagements avec des performances réalisées \* :

Tous bassins

En bassin de 25m exclusivement (pour les compétitions ayant lieu en bassin de 25m)

En bassin de 50m exclusivement (pour les compétitions ayant lieu en bassin de 50m)

(\*) Barrer les mentions inutiles

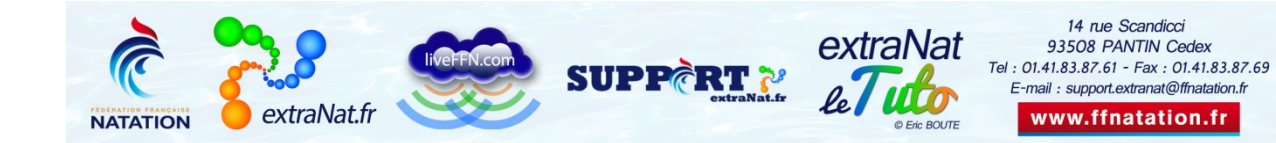